[NAT](https://zhiliao.h3c.com/questions/catesDis/267) H3C[模拟器](https://zhiliao.h3c.com/questions/catesDis/943) **[韦家宁](https://zhiliao.h3c.com/User/other/45926)** 2020-03-07 发表

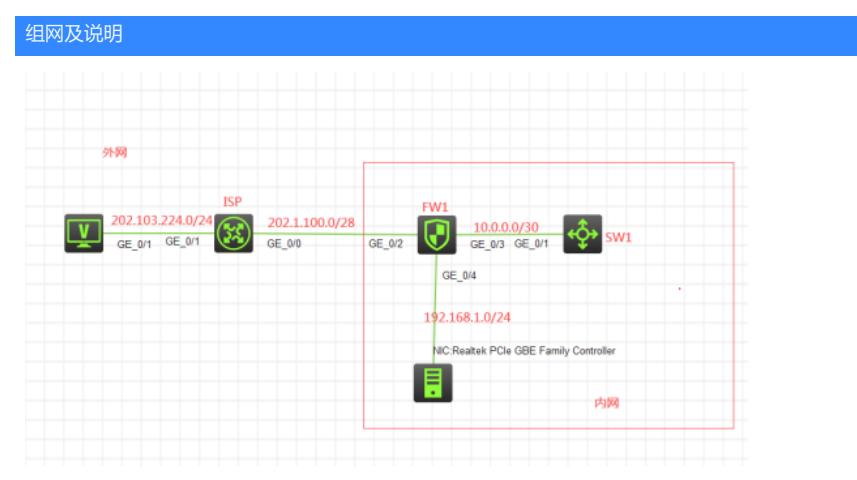

## 组网说明:

本案例采用H3C HCL模拟器来模拟实现双向NAT的组网,由于模拟器和本物理机的局限性,因此采用 模拟器的S5820交换机开启WEB功能模拟成为WEB服务器。在该网络拓扑图中,内网和外网已经有了 明确的标识,某局点申请了202.1.100.2-202.1.100.3这两个公网IP地址,其中202.1.100.2用于与外网 互联,202.1.100.3用于给内网WEB服务器的转换并对外网提供WEB服务,同时内网机子能通过使用外 网IP地址来访问WEB服务器,因此在不使用NAT回流的前提下,采用双向NAT来实现此需求。

## 配置步骤

- 1、按照网络拓扑图正确配置IP地址
- 2、SW1开启WEB功能,并创建相应账户及赋予权限
- 3、SW1配置默认路由指向FW1
- 4、FW1配置默认路由指向外网,并配置静态路由指向SW1
- 5、FW1配置NAT,允许内网主机访问外网
- 6、FW1配置双向NAT,实现内网主机通过使用外网地址来访问WEB服务

## 配置关键点

ISP:

<H3C>sys System View: return to User View with Ctrl+Z. [H3C]sysname ISP [ISP]int gi 0/1 [ISP-GigabitEthernet0/1]ip address 202.103.224.254 24 [ISP-GigabitEthernet0/1]quit [ISP]int gi 0/0 [ISP-GigabitEthernet0/0]des <connect to FW1> [ISP-GigabitEthernet0/0]ip address 202.1.100.1 28 [ISP-GigabitEthernet0/0]quit

SW1: <H3C>sys System View: return to User View with Ctrl+Z. [H3C]sysname SW1 [SW1]int gi 1/0/1 [SW1-GigabitEthernet1/0/1]port link-mode route [SW1-GigabitEthernet1/0/1]des <connect to FW1> [SW1-GigabitEthernet1/0/1]ip address 10.0.0.2 30 [SW1-GigabitEthernet1/0/1]quit [SW1]ip route-static 0.0.0.0 0.0.0.0 10.0.0.1 [SW1]ip http enable [SW1]ip https enable [SW1]local-user admin New local user added. [SW1-luser-manage-admin]password simple admin [SW1-luser-manage-admin]service-type http https [SW1-luser-manage-admin]authorization-attribute user-role network-admin [SW1-luser-manage-admin]quit

FW1: <H3C>sys System View: return to User View with Ctrl+Z. [H3C]sysname FW1 [FW1]acl basic 2001 [FW1-acl-ipv4-basic-2001]rule 0 permit source any [FW1-acl-ipv4-basic-2001]quit [FW1] [FW1]zone-pair security source trust destination untrust [FW1-zone-pair-security-Trust-Untrust]packet-filter 2001 [FW1-zone-pair-security-Trust-Untrust]quit [FW1] [FW1]zone-pair security source untrust destination trust [FW1-zone-pair-security-Untrust-Trust]packet-filter 2001 [FW1-zone-pair-security-Untrust-Trust]quit [FW1] [FW1]zone-pair security source trust destination local [FW1-zone-pair-security-Trust-Local]packet-filter 2001 [FW1-zone-pair-security-Trust-Local]quit [FW1] [FW1]zone-pair security source local destination trust [FW1-zone-pair-security-Local-Trust]packet-filter 2001 [FW1-zone-pair-security-Local-Trust]quit [FW1] [FW1]zone-pair security source untrust destination local [FW1-zone-pair-security-Untrust-Local]packet-filter 2001 [FW1-zone-pair-security-Untrust-Local]quit [FW1] [FW1]zone-pair security source local destination untrust [FW1-zone-pair-security-Local-Untrust]packet-filter 2001 [FW1-zone-pair-security-Local-Untrust]quit [FW1] [FW1]zone-pair security source trust destination trust [FW1-zone-pair-security-Trust-Trust]packet-filter 2001 [FW1-zone-pair-security-Trust-Trust]quit [FW1]int gi 1/0/4 [FW1-GigabitEthernet1/0/4]ip address 192.168.1.1 24 [FW1-GigabitEthernet1/0/4]quit [FW1]int gi 1/0/3 [FW1-GigabitEthernet1/0/3]des <connect to SW1> [FW1-GigabitEthernet1/0/3]ip address 10.0.0.1 30 [FW1-GigabitEthernet1/0/3]quit [FW1]security-zone name trust [FW1-security-zone-Trust]import interface GigabitEthernet 1/0/3 [FW1-security-zone-Trust]import interface GigabitEthernet 1/0/4 [FW1-security-zone-Trust]quit FW1 双向NAT关键配置点: [FW1]acl basic 2000 [FW1-acl-ipv4-basic-2000]rule 0 permit source any [FW1-acl-ipv4-basic-2000]quit [FW1]int gi 1/0/2 [FW1-GigabitEthernet1/0/2]des <connect to ISP> [FW1-GigabitEthernet1/0/2]ip address 202.1.100.2 28 [FW1-GigabitEthernet1/0/2]nat outbound 2000 [FW1-GigabitEthernet1/0/2]nat server protocol tcp global 202.1.100.3 80 inside 10.0.0.2 80 [FW1-GigabitEthernet1/0/2]nat server protocol tcp global 202.1.100.3 443 inside10.0.0.2 443 [FW1-GigabitEthernet1/0/2]quit [FW1]ip route-static 0.0.0.0 0.0.0.0 202.1.100.1 [FW1]acl basic 2002

[FW1-acl-ipv4-basic-2002]rule 0 permit source 192.168.1.0 0.0.0.255 [FW1-acl-ipv4-basic-2002]quit [FW1]int gi 1/0/3

[FW1-GigabitEthernet1/0/3]nat outbound 2002

[FW1-GigabitEthernet1/0/3]nat server protocol tcp global 202.1.100.3 80 inside 10.0.0.2 80

[FW1-GigabitEthernet1/0/3]nat server protocol tcp global 202.1.100.3 443 inside 10.0.0.2 443

[FW1-GigabitEthernet1/0/3]quit

[FW1]security-zone name Untrust

[FW1-security-zone-Untrust]import interface GigabitEthernet 1/0/2

[FW1-security-zone-Untrust]quit

[FW1]int gi 1/0/4

[FW1-GigabitEthernet1/0/4]nat outbound 2002 [FW1-GigabitEthernet1/0/4]nat server protocol tcp global 202.1.100.3 80 inside 10.0.0.2 80

[FW1-GigabitEthernet1/0/4]nat server protocol tcp global 202.1.100.3 443 inside 10.0.0.2 443

[FW1-GigabitEthernet1/0/4]quit

## 测试:

内网机填写IP地址:

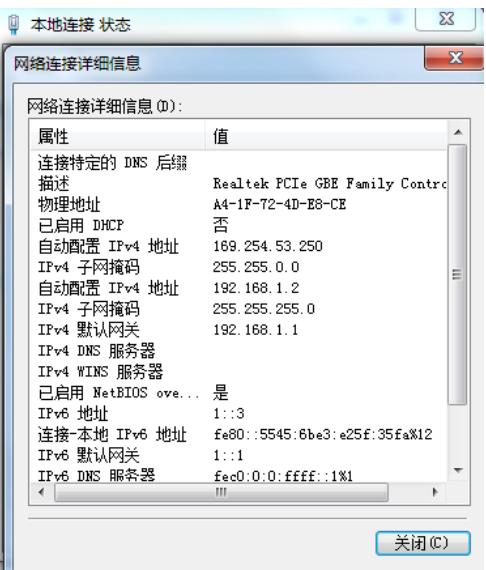

外网PC填写IP地址:

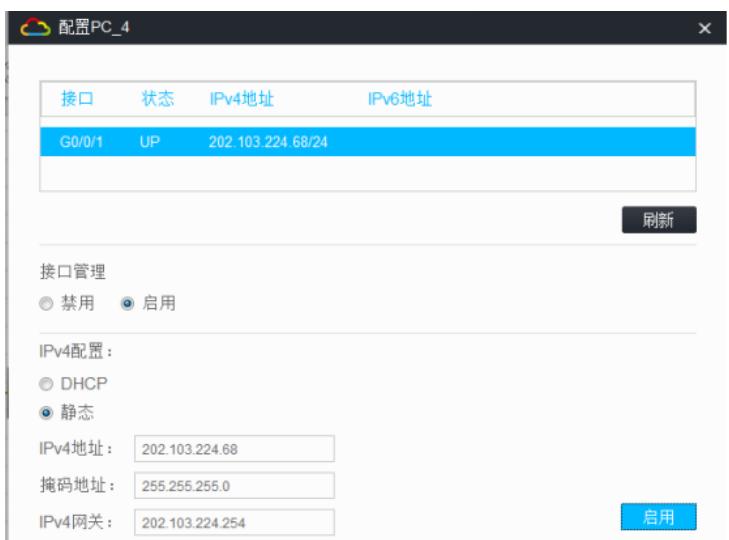

内网PC能PING通外网PC:

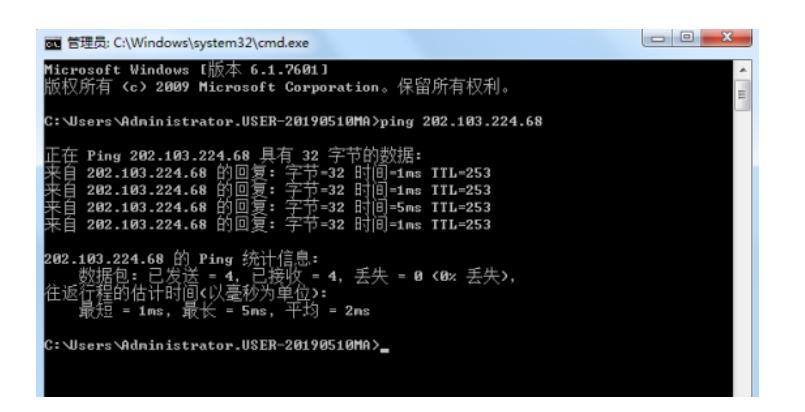

内网PC能使用内网地址10.0.0.2访问WEB服务器SW1:

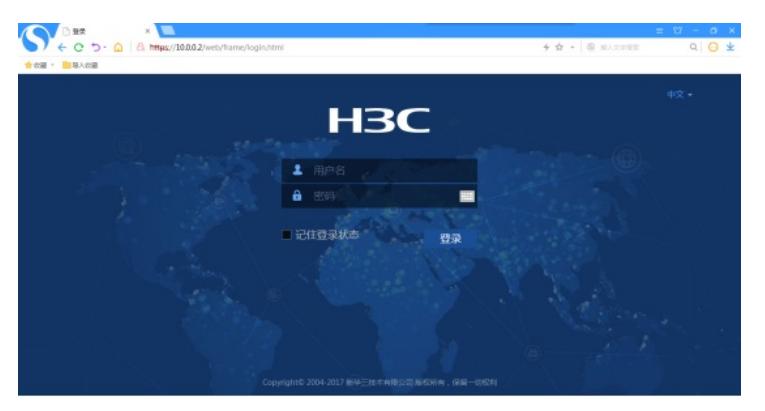

内网PC能使用外网地址202.1.100.3访问WEB服务器SW1:

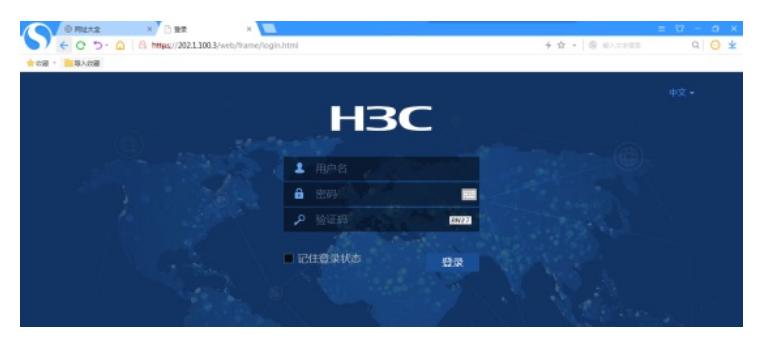

查看FW1的NAT显示信息: [FW1]dis nat server NAT internal server information: Totally 6 internal servers. Interface: GigabitEthernet1/0/2 Protocol: 6(TCP) Global IP/port: 202.1.100.3/80 Local IP/port : 10.0.0.2/80 NAT counting : 0 Config status : Active

Interface: GigabitEthernet1/0/2 Protocol: 6(TCP) Global IP/port: 202.1.100.3/443 Local IP/port : 10.0.0.2/443 NAT counting : 0 Config status : Active

Interface: GigabitEthernet1/0/3 Protocol: 6(TCP) Global IP/port: 202.1.100.3/80 Local IP/port : 10.0.0.2/80 NAT counting : 0 Config status : Active

Interface: GigabitEthernet1/0/3 Protocol: 6(TCP) Global IP/port: 202.1.100.3/443 Local IP/port : 10.0.0.2/443 NAT counting : 0 Config status : Active

Interface: GigabitEthernet1/0/4 Protocol: 6(TCP) Global IP/port: 202.1.100.3/80 Local IP/port : 10.0.0.2/80 NAT counting : 0 Config status : Active

Interface: GigabitEthernet1/0/4 Protocol: 6(TCP) Global IP/port: 202.1.100.3/443 Local IP/port : 10.0.0.2/443 NAT counting : 0 Config status : Active

[FW1]

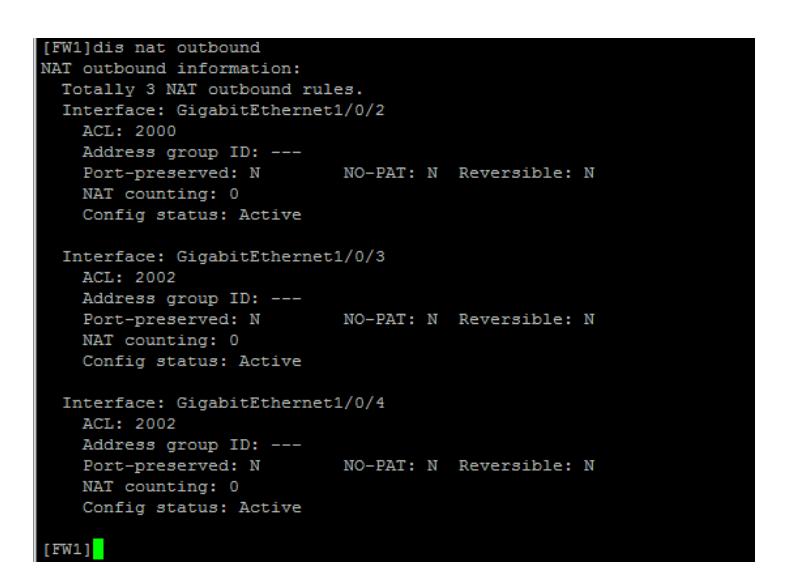

至此,F1060 双向NAT典型组网配置案例1(有固定公网地址映射)已完成!